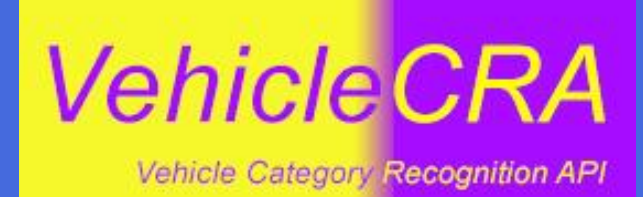

https://www.de-vis-software.ro/vehicle-category-recognition-api.aspx

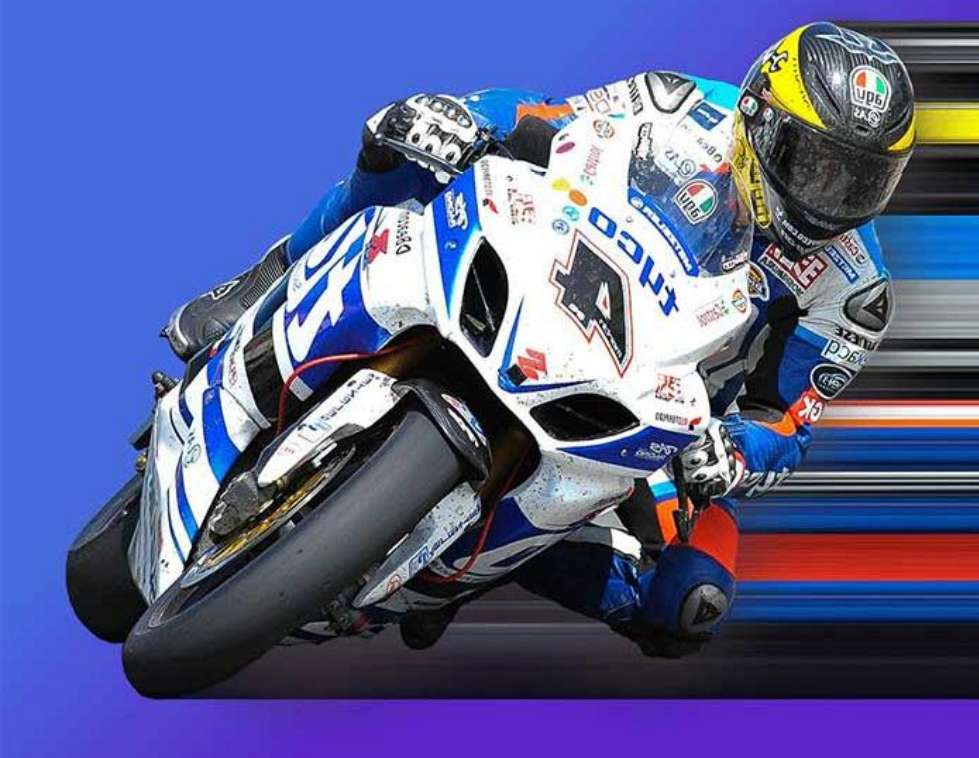

### **What is VehicleCRA?**

Find out what is VehicleCRA and which is the designated target audience for it.

### **Agenda**

### **Benefits**

The most appropriate reasons for which you will want to use this API.

### **How To Use It?**

Step by step explanation of the procedure to use the API and also an example with JSON input and output strings.

### **Pricing Packages**

Meet our pricing packages with its features and also try free for 7 days, no card required for trying.

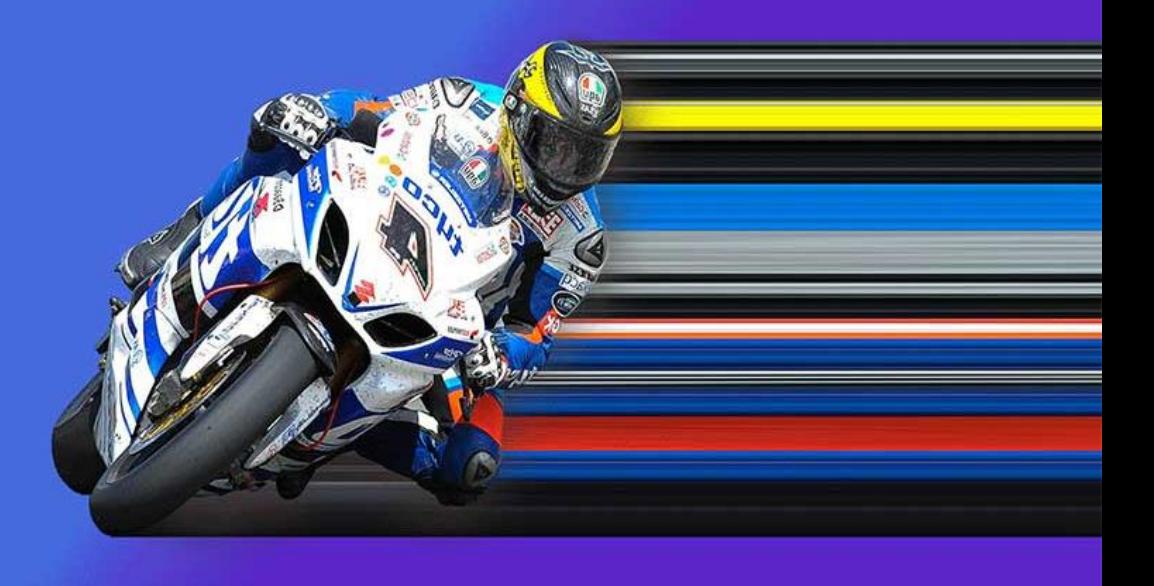

### **01. What is VehicleCRA?**

A cross browsers REST API that recognizes vehicles categories from a quality input photo. These categories are: ATV, Bicycle, Big Truck, Bus, Harvesting Machine, Limousine. Locomotive, Mini Bus, Motor Cycle, Motor Scooter, Pickup Truck, RV, Scooter, Sedan, Sleigh, Snowmobile, Sport Car, SUV, Tractor, Tram, Tricycle, Van, Waggon.

Target: IT developers for applications in domains like checking private entrances in parkings for restaurants, malls, close spaces, airports, bus stations, railway stations, traffic per vehicle category, counter per vehicle category and so on.

### 02. Benefits

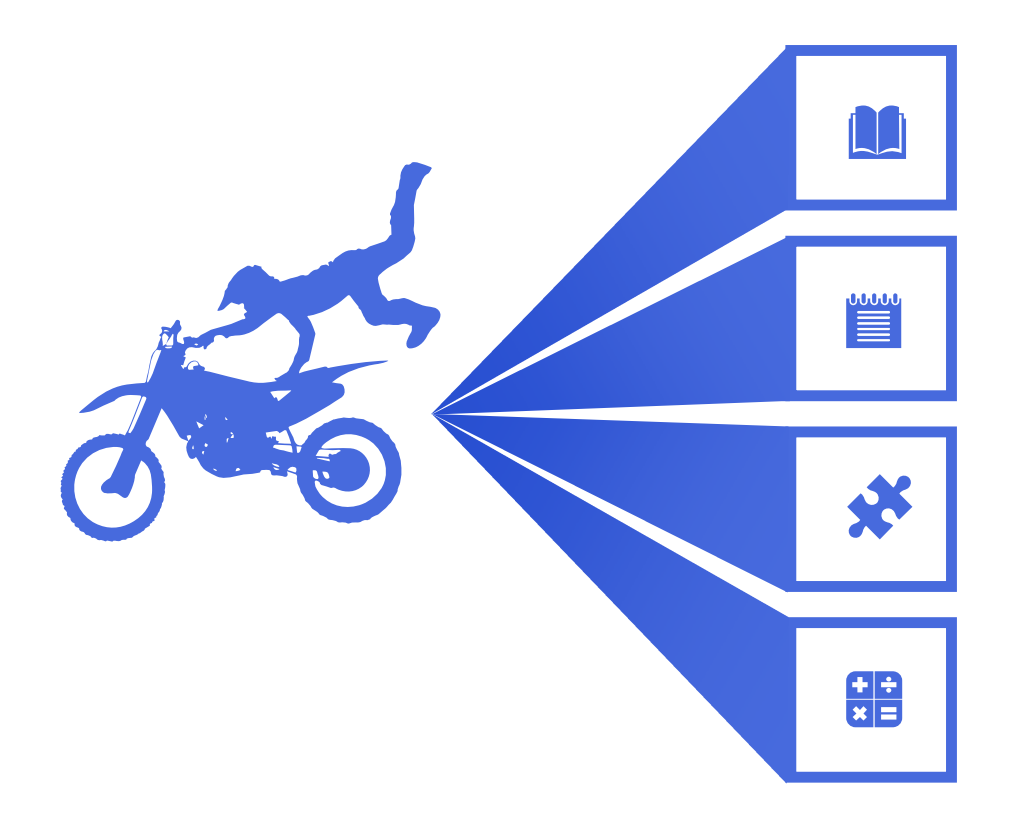

VehicleCRAAPI is very simple to use and implement in your apps. Being a cross-platform REST API you should use it according to our sample source codes.

You are not limited to use on a number of devices nor the type of device.

You always benefit from our very professional and supportive chat operator 24x7.

You may choose from our pricing packages. The Yearly TIER package brings you 15% discount.

# 03. How To Use It?

#### **1 Prepare Photo**

Good quality, 30 degrees angle side camera, vehicles fit at least one third of the frame.

#### **2 Choose Way**

You may send photo as base64 encoded string or as an url of a image on the web.

#### **3 Parameters**

Set other request params as shown in the next slide.

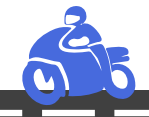

### **6 Use It**

Use the API response as you need in your apps.

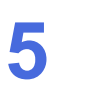

### **5 Get JSON**

Get JSON string response from the API.

#### **4 POST JSON**

With POST method send the input JSON string to the API.

### **Input JSON string.**

{

 $\sigma_{\bar{z}}\sigma$ 

}

{

}

"base64\_Photo\_String": "iVBOR..base64…ElFTkSuQmCC", "photo\_url": "NO", "boundingBoxCrop": "YES"

"base64\_Photo\_String": "NO", "photo\_url": http://domainname.com/image.jpg, "boundingBoxCrop": "YES"

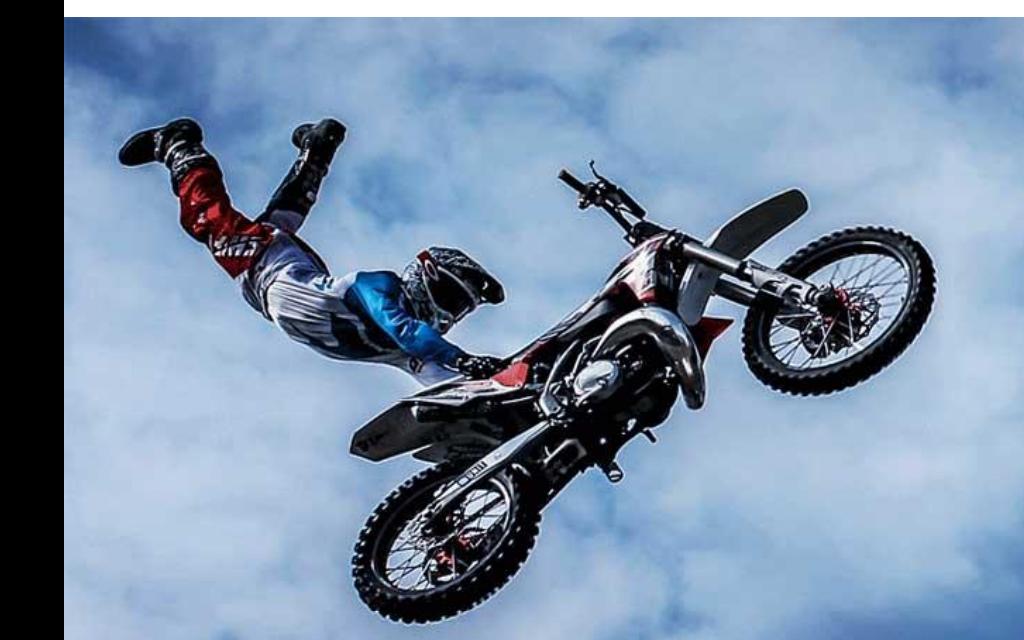

**Response JSON strin g .**

"created": "2020 -05 -02T12:28:09.989Z", 'predictions": [

{

{

},{

}

}

"probability": 0.5413594 , "tagId": "6b333d95 -e461 -4155 -890c -9921158f7d17", "tagName": "Big Truck", "boundingBox": { "left": 0.590857267, "top": 0.049960345, "width": 0.153553188, "height": 0.287757039

},<br>"boundingBoxPhoto": "iGgoAAAA.ring photo...GTkSuQmCC"

"probability": 0.2909611 , "tagId": "6b333d95 -e461 -4155 -890c -9921158f7d17", "tagName": "Motor Cycle", "boundingBox": { "left": 0.241624564, "top": 0.2652982, "width": 0.137271315, "height": 0.2830975

},"boundingBoxPhoto": "iNgfdEERA..vehicle crop base64.RmbTrdeCC"

],<br>"final\_photo": "iRRfdewqRA..final base64 encoded string photorvasCC"

## 04. Pricing Packages

#### **Common Features**

- Get bounding boxes with different colors for each detected vehicle category.
- Get the probability score of each detected vehicle category in the input photo.
- Get timestamp at the moment of the request
- Administration console
- Support through online chat and/or tickets

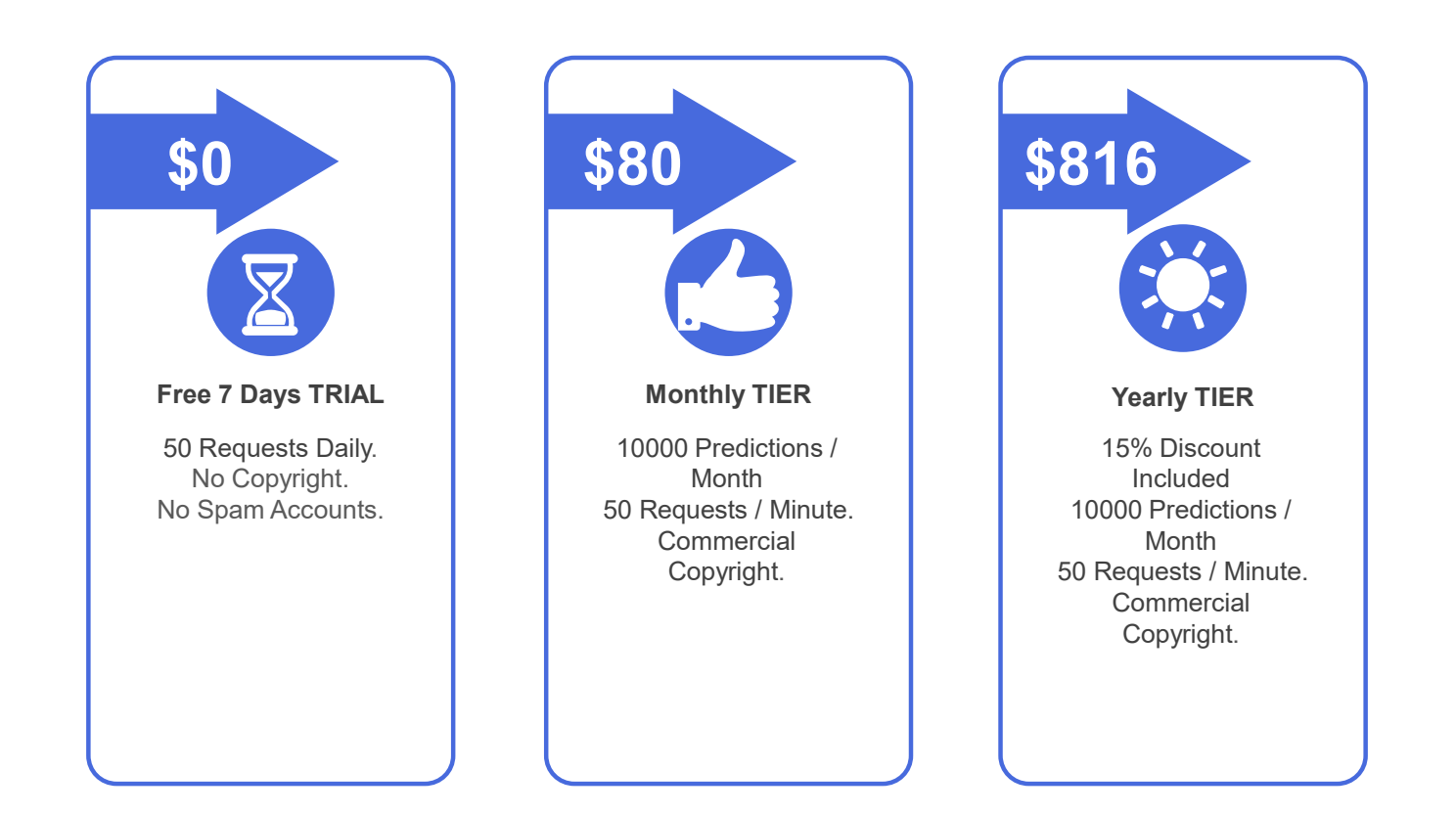

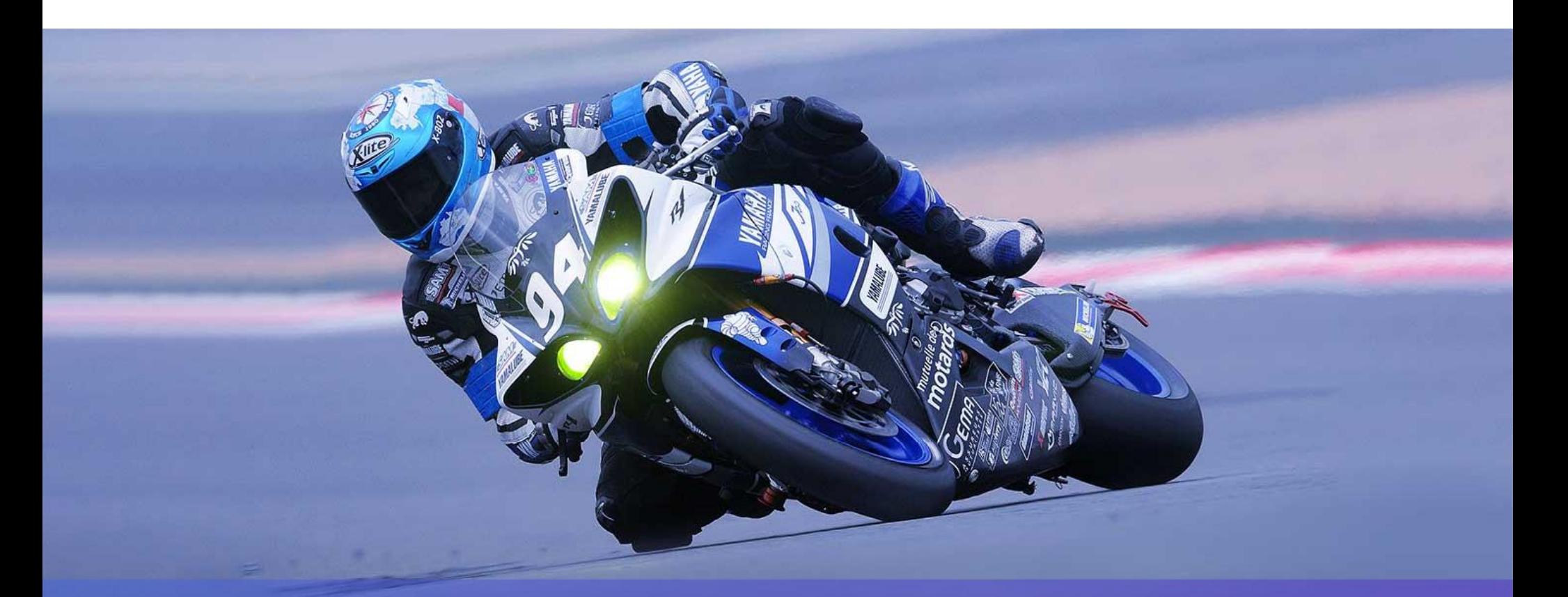

# THANK YOU

https://www.de-vis-software.ro/vehicle-category-recognition-api.aspx